## **Installation**

**sudo apt-get install wget** gpg **wget** -qO- https://packages.microsoft.com/keys/microsoft.asc | gpg --dearmor > packages.microsoft.gpg **sudo install** -o root -g root -m 644 packages.microsoft.gpg /etc/apt/trusted.gpg.d/ **sudo sh** -c 'echo "deb [arch=amd64,arm64,armhf signedby=/etc/apt/trusted.gpg.d/packages.microsoft.gpg] https://packages.microsoft.com/repos/code stable main" > /etc/apt/sources.list.d/vscode.list' **rm** -f packages.microsoft.gpg

**sudo** apt **install** apt-transport-https **sudo** apt update **sudo** apt **install** code

From: <https://niziak.spox.org/wiki/> - **niziak.spox.org**

Permanent link: **<https://niziak.spox.org/wiki/sw:vscode:installation>**

Last update: **2022/03/14 19:33**

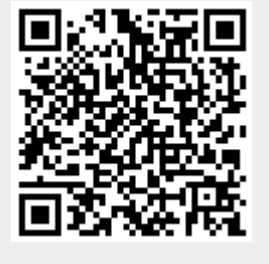